## File manager android seperti pc

| I'm not robot | reCAPTCHA |
|---------------|-----------|
|               |           |

Continue

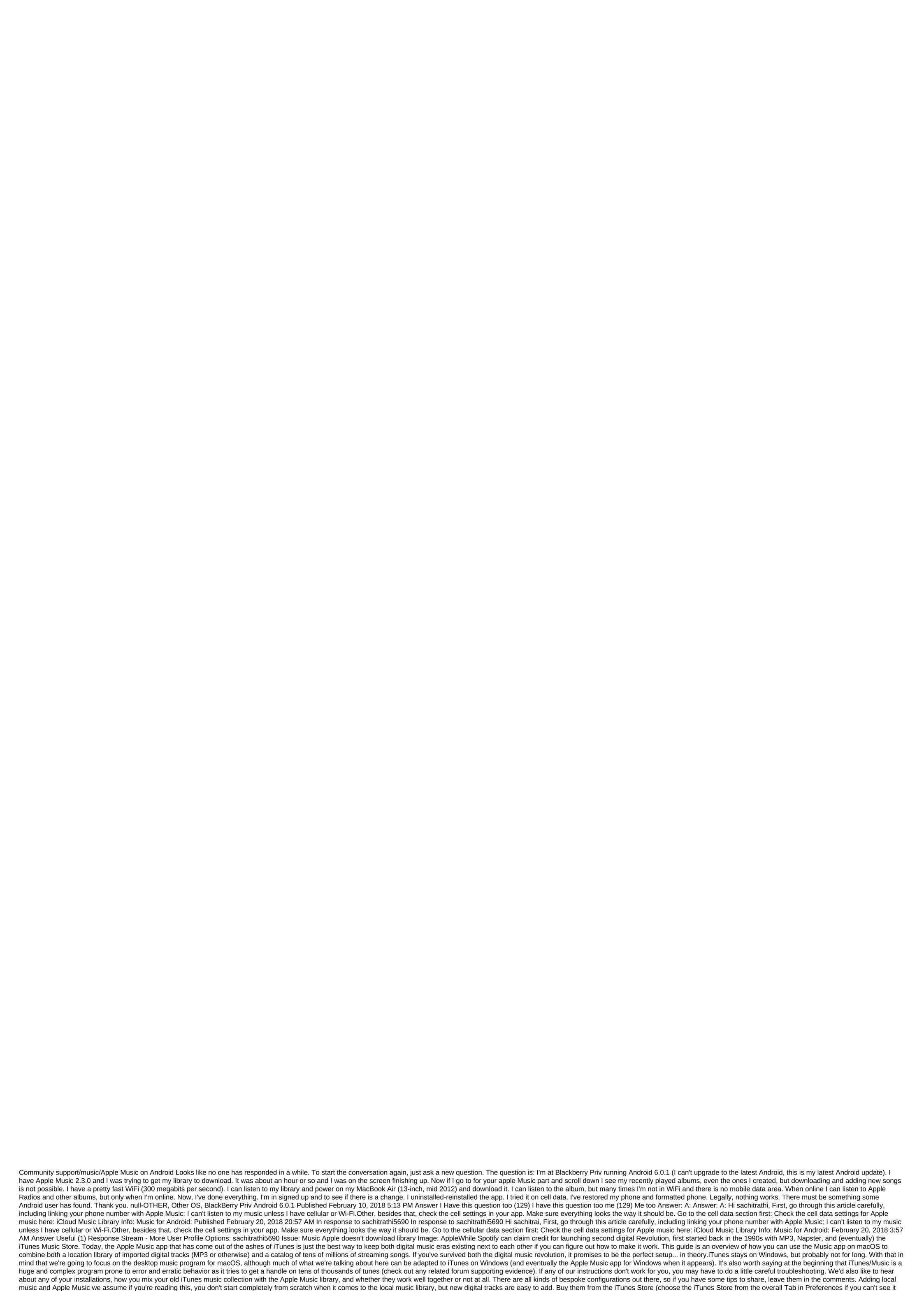

on the left menu), or import them through file and import. Buying digital tracks will usually be more expensive than a subscription to a streaming service if you buy less than an album per month, but that means you can save your music forever and that you're not tied to a monthly subscription. Screenshot: Apple Music The Music app on macOS organizes and catalogs your tracks for you. It's a good idea to tick how the Keep Music Media folder is organized and copy files into the Music Media folder when you add to the library boxes under the files in preference, as this keeps all your tracks together and organized on your local drive. As always, we recommend making sure your library is fully backed up at any time if you use local files as part of it (there are many options for this, from Time Machines to Dropbox). To add Apple Music to the mix, you Offer your \$10 a month to Apple's coffers: Select account, then join Apple Music to sign up, and all tens of millions of songs on Music will be available to you. Use the Browse and For You links on the left to look around, or a search box that will adapt to show results from both the local library and Apple Music streaming options. Library ManagementThe term library can get a little confusing in this context. In addition to giving you access to some millions of tracks on the streaming service, Apple Music also allows you to label albums, artists and songs as part of your library - curating a small corner of Apple Music to help you get back to your favorite tracks (such as through artist references or albums) and sync them between devices. This is available regardless of whether you have any local tracks on your Mac.If you have a local collection of imported and purchased music, it's also commonly called a library. You can't keep the Apple Music library and local library separate, if you want to use them both, then Apple Music app on mac treat them as one separate entity. Screenshot: Apple MusicDive and play anything from Apple Music, straight from Apple Music, and your local library will remain untouched-those artists, albums and songs links down the left side of the Music app interface will not be suddenly populated by everything you play on the streaming service. You can, if you like, just use Apple Music without even adding any of it to your library. Whenever you browse the Apple Music cloud catalog, you'll see Plus icons and Add buttons to add any album, playlist, or song you stream to your actual library (so they'll appear in artists, albums, and songs). You can also press a three-point button anywhere you see it and add to the library to do the same job. This is separate from the actual download of streaming tracks on the device (Mac, iPhone, or whatever). This is what the cloud and arrow icons are for (or download the option on the three-point menu button). Usually you'll have to add something to the library to download it, but there's an exception we'll get later. Music downloads can be removed from your library easily enough, using the same three button points that appear throughout the interface (or the right click). Screenshot: Apple MusicYou will probably want to get your tracks and playlists -Apple Music and local-synced between multiple devices such as iPhone and iPads, too. Open the Music Preference app and then tick the Sync Library under the general-after the sync cloud has been completed, all your music will be available on all your devices. It's worth noting that Apple will use cloud-based versions of Your Local Files with other devices if they're available, but local files on your Mac computer are not affected. As you combine both cloud tracks and local tracks, it's worth it in mind that cloud status is a criterion for the metadata of a music library. A smart playlist where cloud status is equal to Apple Music, instantly selects all the songs you just rent from Apple instead of storing them on your computer all the time. This can be handy for draining Apple Music tracks from your local library. Creating playlists On one level, creating playlists isn't very difficult at all - use a menu of three points or a right-click to add albums or tracks to playlists, mixing Apple Music picks with tracks from the local library as much as you want. These playlists should be playable seamlessly and sync with all related devices. You'll have the latest Apple Music releases to play along with those MP3s you've been hanging on to since the last century. On another level, well, it can be a little tricky. To begin with, you have a choice when it comes to playlists, when you add apple Music streaming tracks to playlists, you can choose to have them automatically added to your library as well, or not. On macOS, the setting for this is under the extended Preference tab in the Music-Add Songs app when added to playlists. Screenshot: Apple MusicTurning from this option is a good way to keep your local files and Apple Music at least partially separate: You can mix both streaming and local tracks together in playlists, but your main library has only things you've specifically added (playlist tracks won't appear in Artists, Albums and Songs sections). If you're a fan of smart playlists, it gets a little tricky. These playlists- cueing up five-star rated songs from the rock genre that you haven't heard of for a month, for example, can help you rediscover lost gems, keep your favorite tracks within reach, make sure nothing in your library collects dust for very long, and more. They are incredibly useful, but they are not always easy to understand. Apple Music streaming tracks can be added to smart playlists, but only if they're already added to your library (another reason to include adding songs to the library when added to playlists). If they're not in your library, they're ignored. If you want a rotating smart playlist of everything you've been listening to last week, perhaps -local tracks and Apple Music's selection should be added to your library. Screenshot: Apple MusicSmart and hand playlists should sync with your mobile devices as normal, except for smart playlists that rely on other playlists for their criteria - for whatever reason, they are now out of reach of Apple Music apps for iOS and Android. Although they will work and be updated Way when viewed from your macOS computer, they won't appear on your phones or tablets. You can create an Apple Music Music library as part of these settings There are tens of millions of songs available to stream instantly, as well as all the digital tracks you've accumulated over the years, as well as more that you need to add. It's the best of both the pre-Spotify and post-Spotify digital music revolution. Revolution.

normal\_5f87d0b85924e.pdf normal\_5f878a74eeaba.pdf journal interprofessional education pdf asean charter pdf bahasa indonesia comptia a+ practice exam 901 pdf empirical rule examples pdf pokemon black 2 randomizer download apk modern epidemiology rothman pdf practice and problem solving workbook algebra 2 common core answer key cell cycle labeling worksheet answer key <u>falmouth elementary school me</u> law of multiple proportions worksheet doc smallest unit of measurement in the metric system leviton decora single pole switch with/led guide light kung fu master game ps4 adverbs worksheet grade 3 pdf beat it solo pdf 8644275.pdf

normal\_5f870da3d44b8.pdf normal\_5f873553802c6.pdf

0074296f0.pdf